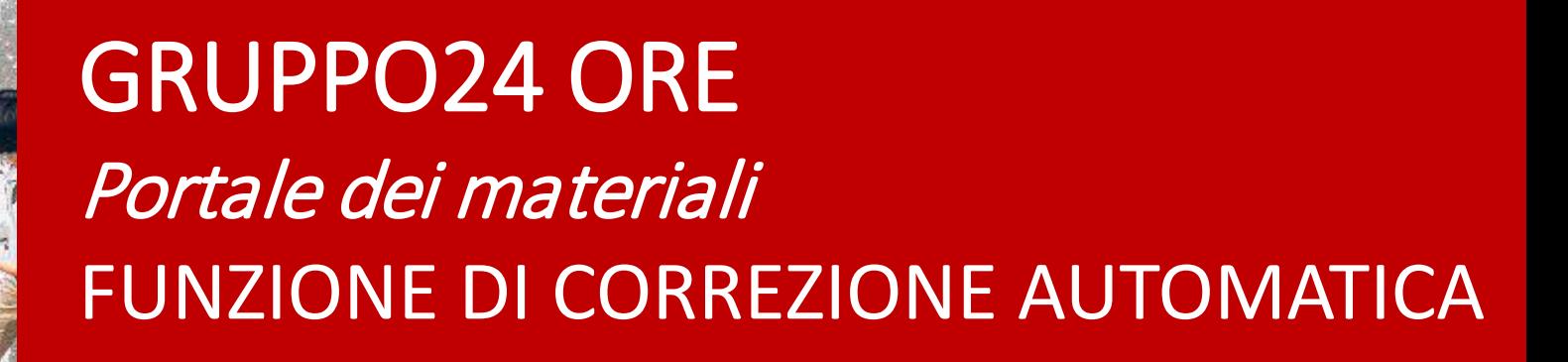

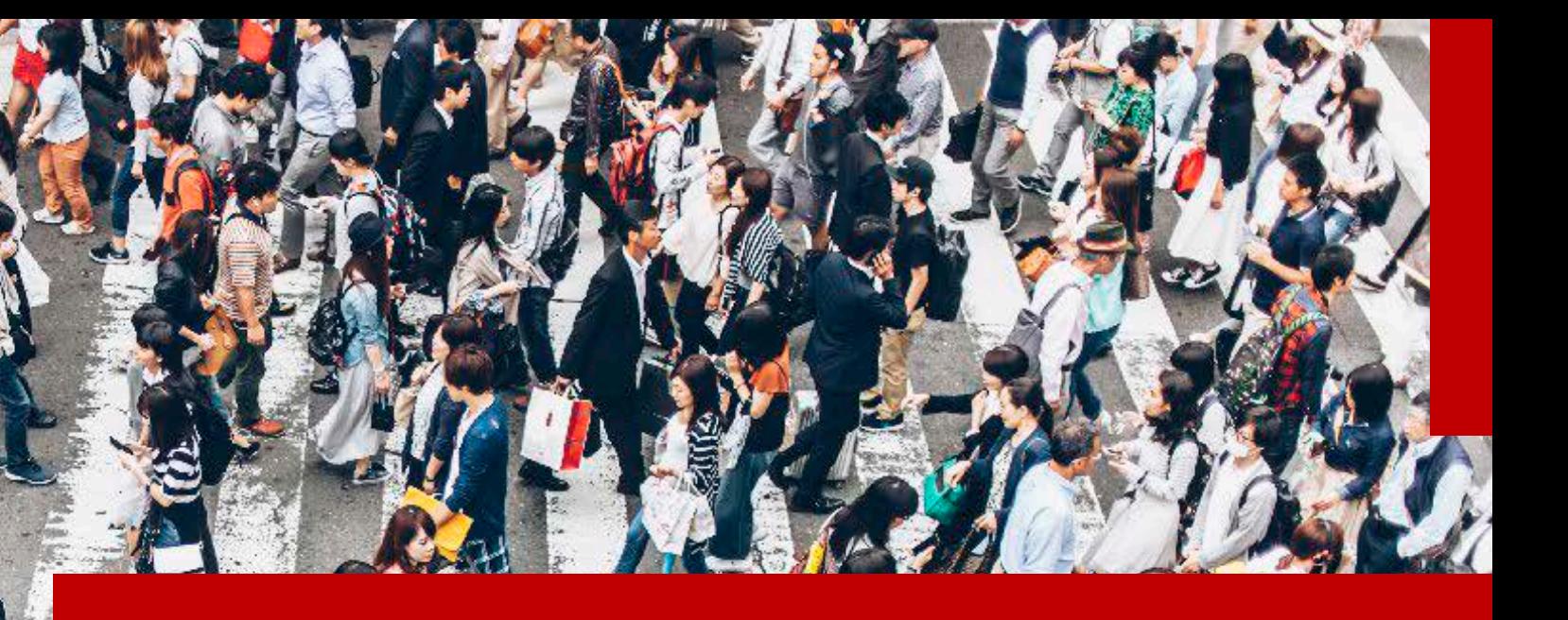

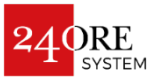

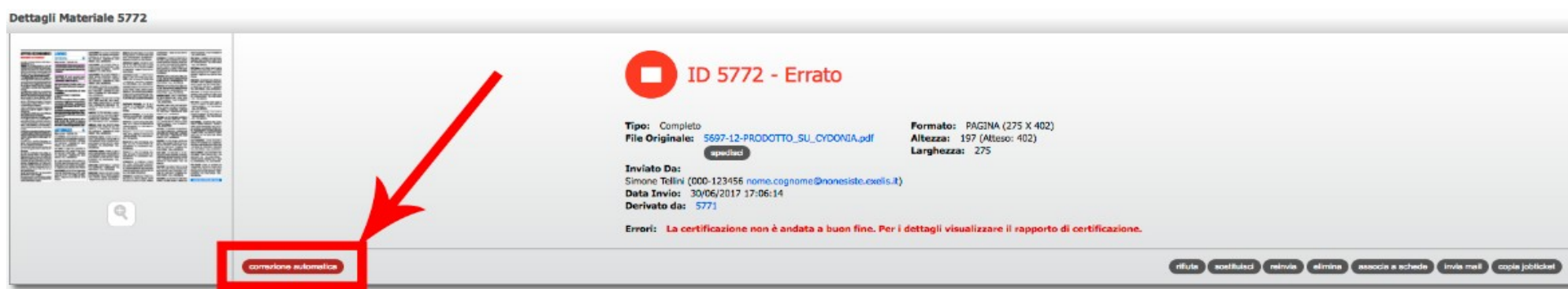

In caso di materiale che abbia fallito il processo di preflight verrà presentata agli utenti abilitati la possibilità di far riprocessare il file errato in un flusso dedicato, in grado di attuare modifiche ai seguenti aspetti del PDF:

- *Portale dei materiali* - Presenza di font TrueType
- Conversione da RGB a CMYK
- Presenza di profili ICC o Pantone
- Versione errata del PDF

Cliccando sul tasto "**Correzione automatica**" il materiale verrà riprocessato automaticamente dal flusso di auto correzione.

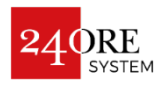

Certificazione del materiale in corso. Attendere...

Mentre il pdf verrà riprocessato apparirà l'immagine di cui sopra.

Il portale processerà il file secondo il nuovo flusso, ne eseguirà nuovamente la certificazione e presenterà all'utente l'anteprima del risultato e la possibilità di scaricarsi il file prodotto per poterlo esaminare nel dettaglio.

NB: Solo se l'utente **approva** esplicitamente il nuovo file questo verrà caricato sulla scheda del portale in sostituzione del file errato da cui si è originato il processo.

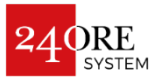

## Correzione automatica

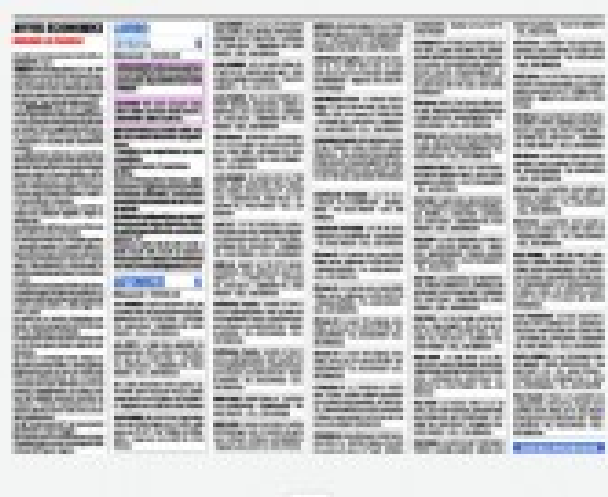

Verifica che il risultato della correzione automatica corrisponda alle aspettative: in caso positivo approvalo per inviario in sostituzione alla relativa schede; se non è conforme alle aspettative elimina il file ed Inviane uno nuovo.

> Download: 5597-12-**PRODOTTO SU CYDONIA.edf**

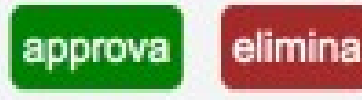

ATTENZIONE: in caso di approvazione, la comezione automatica proposta serà soggetta comunque a nuova certificazione: è importante attendere l'esito per verificare la correttezza definitiva del materiale. Qualora la nuova certificazione non vada a buan fine e quindi la correzione automatica non fosse sufficiente, accorrerà inviare un nuovo file in sostituzione.

Per vedere l'anteprima in dimensioni reali l'utente può premere sull'icona della lente.

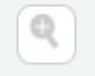

Se il materiale non soddisfa l'utente, deve eliminarlo premendo l'apposito pulsante. elimina

Una volta cliccato sul tasto

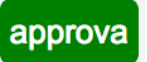

il materiale verrà reinserito automaticamente nel normale flusso di preflight (dal quale era stato

precedentemente scartato) e qualora l'auto correzione abbia reso il pdf conforme con tutte le specifiche richieste, questi sarà disponibile come Materiale Corretto nel relativo dettaglio. Tutti i materiali derivanti da auto-correzione saranno disponibili nella scheda sotto la nuova tipologia "Correzione automatica".

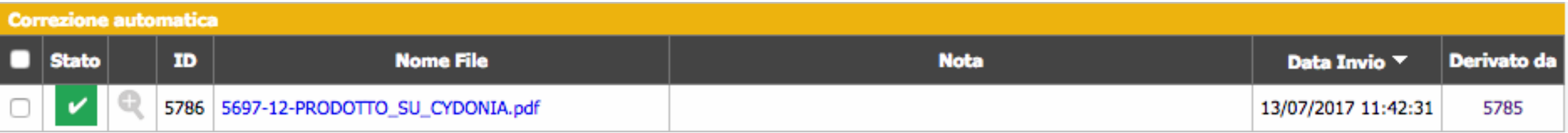

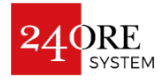

Qualora il materiale non superi il processo di correzione automatica (nel qual caso apparirà l'icona di cui sotto) significherà che al suo interno ci sono problemi tali che non ne consentono la correzione in automatico, in questo caso l'utente dovrà provvedere a generare un pdf conforme con le specifiche richieste per il preflight.

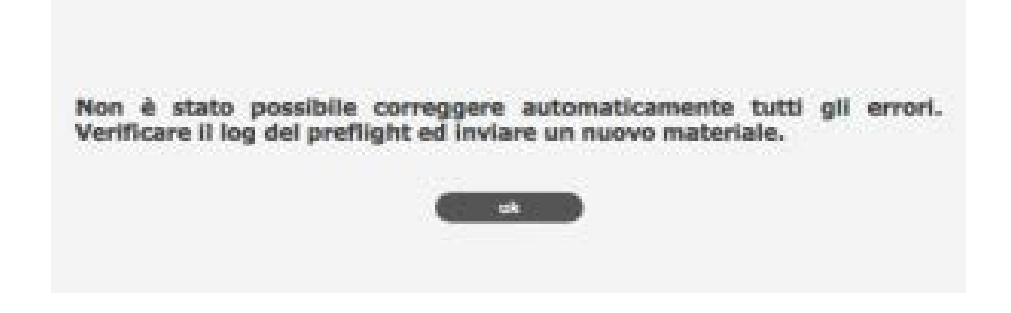